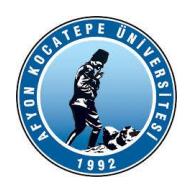

## **GÖRÜNTÜ İŞLEME YARDIMCI NOTLARI -2023-**

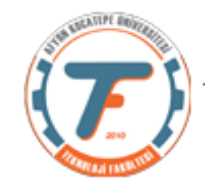

# **OPENCV Video İşlemleri**

OpenCV'de video okuma, bilgisayarla görme ve görüntü işlemenin çok önemli bir yönüdür. OpenCV, bilgisayarla görme görevleri için çok çeşitli işlevler ve algoritmalar sağlayan açık kaynaklı bir kütüphanedir.

OpenCV'de video okuma, bir kameradan veya bir dosyadan video yakalama ve analiz ve işleme için videonun karelerini yorumlama işlemidir. Bu, gözetim, nesne izleme ve video düzenleme gibi bilgisayarla görme uygulamalarında yaygın bir görevdir.

OpenCV'de bir videoyu okumak için ilk adım cv2.VideoCapture() fonksiyonunu kullanarak bir video yakalama nesnesi oluşturmaktır. Bu fonksiyon, video dosyasının veya video akışının yolunu bir argüman olarak alır.

Video yakalama nesnesi oluşturulduktan sonra, videodan tek tek kareleri okumak için nesnenin read() yöntemini kullanabiliriz. Bu yöntem, okuma işleminin durumunu ve karenin kendisini içeren bir tuple döndürür.

Burada "ret" mantıksal değişkenini (True or False) kullanarak video okumanın başarılı olup olmadığını test edebiliriz.

Kareleri görüntülemek için, pencere adını ve kareyi argüman olarak alan cv2.imshow() fonksiyonunu kullanabiliriz. Çerçevelerin düzgün görüntülenmesi için imshow() fonksiyonundan sonra cv2.waitKey() fonksiyonunun kullanılması önemlidir.

OpenCV, kareleri okuma ve görüntülemeye ek olarak, kareleri yeniden boyutlandırma, döndürme ve çevirme gibi temel video manipülasyonu için işlevler de sağlar. Bu işlevler, daha fazla işlem veya analiz gerçekleştirmeden önce kareleri önceden işlemek için kullanılabilir.

cv2.VideoWriter() fonksiyonunu kullanarak kareleri yeni bir videoya yazmak da mümkündür. Bu fonksiyon çıkış video dosyası adını, fourcc kodunu, kare hızını ve kare boyutunu argüman olarak alır. Fourcc kodu, video codec bileşenini belirtmek için kullanılan 4 baytlık bir koddur.

Genel olarak, OpenCV'de video okuma, bilgisayarla görme uygulamaları için güçlü ve çok yönlü bir araçtır. Video verilerinin analizine ve manipülasyonuna izin vererek gözetim, video düzenleme ve nesne izleme gibi alanlarda çok çeşitli uygulamalara olanak tanır.

### **İlk Örnek:**

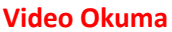

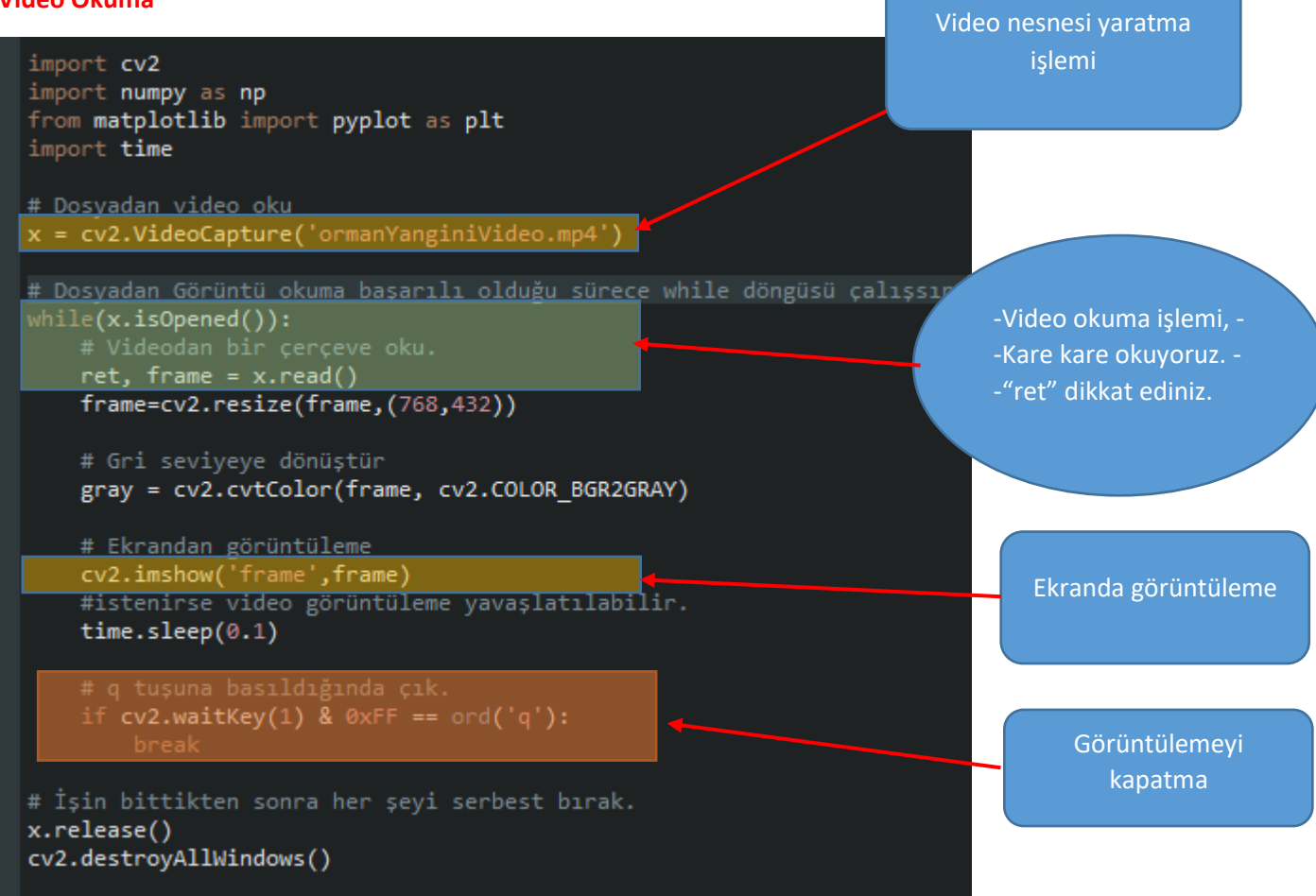

#### **Çerçeveler Üzerinde İşlemler:**

#### **BLOB Analizi:**

BLOB (Binary Large Object) ikili büyük nesne anlamına gelir ve bir ikili görüntüde bağlı piksellerin bir grubunu ifade etmektedir. Büyük terimi belirli boyuttaki nesne olarak adlandırılır. Dolayısıyla büyük boyutun dışında kalan küçük nesneler gürültü olarak değerlendirilir. Görüntü işlemede nesne tespit etme konusunda özellikle yaygın kullanılır. Bir görüntüde odaklandığımız nesneleri genellikle önce ikilik görüntüye çevirip BLOB haline getiririz.

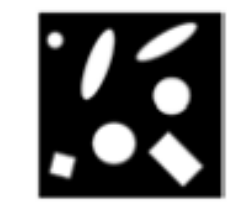

Şekil 2, BLOB analizi için ömek imge.

BLOB analizinin amacı: Bilgisayar görmesi, insan bilgisayar etkileşimi veya örüntü tanıma için nesnelerin etiketlenmesini ya da başka bir ifade ile ikili görüntüdeki büyük nesneleri diğerlerinden (gürültüden) ayırıp etiketleyip öznitelik verileri üretmektir.

Aşağıda bir görüntüdeki BLOB'ları tespit eden ve kapsayıcı kutu içine alan program verilmiştir.

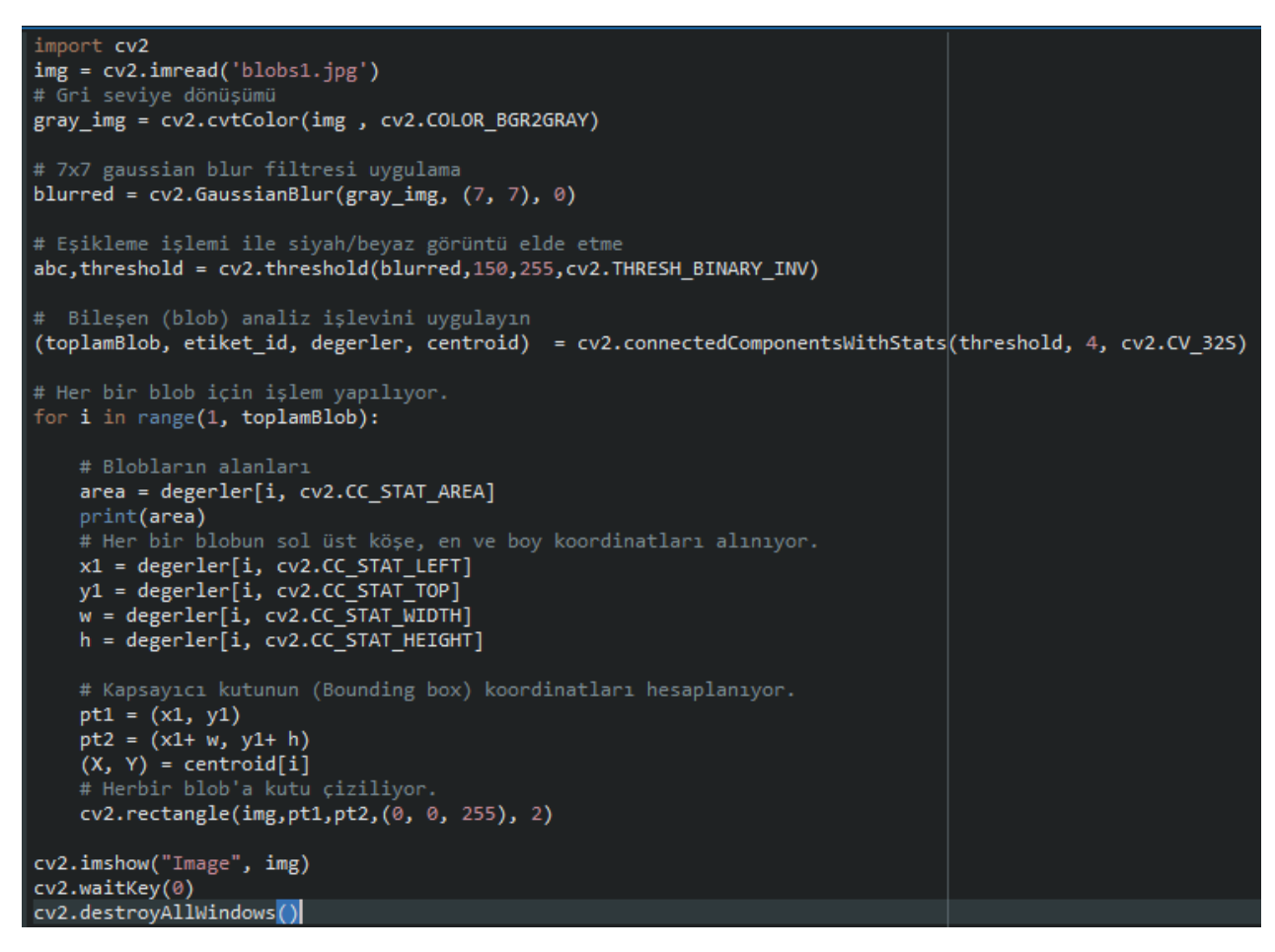

Orijinal Görüntü:

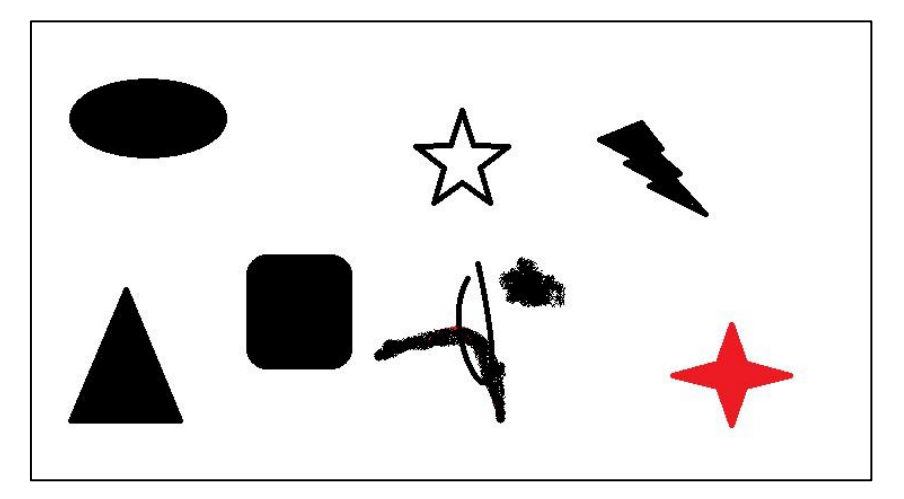

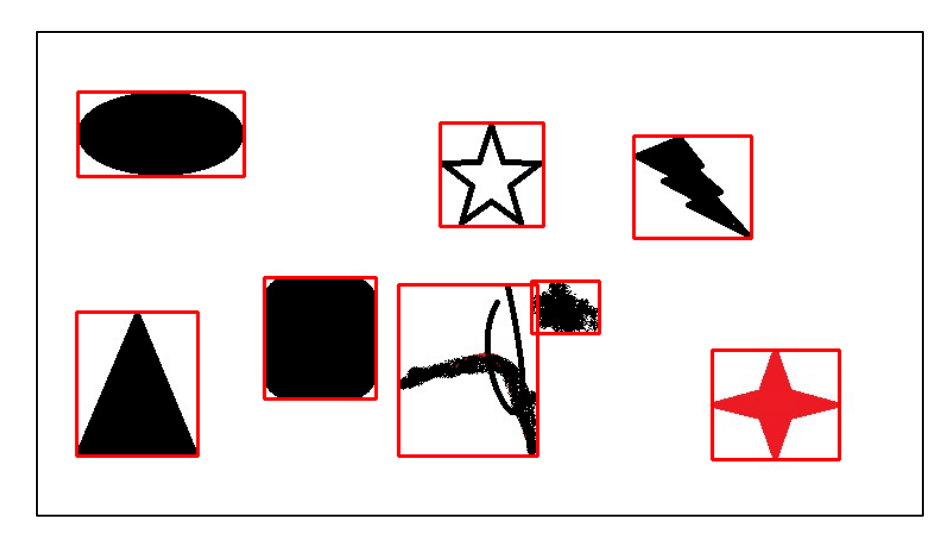

#### **Renk tespiti ve kutu içine alınması:**

Bir görüntüdeki renkleri tespit etmek için öncelikle görüntüyü HSV (Hue-Saturation-Value) renk modeline dönüştürmemiz gerekmektedir. HSV renk modeli, renkleri "renk tonu" (hue), "doygunluk" (saturation) ve "parlaklık" (value) gibi üç temel özelliğe ayırarak temsil eder. Bu model, renkleri ayırt etmek ve renkler arasındaki benzerlikleri kolayca analiz etmek için idealdir. Ancak BGR görüntülerde de renk tespit etmek mümkündür. Ana renkler ve ara renkler farklı yöntemlerle tespit edilebilir.

#### **Video Görüntülerinde Nesne Tespiti**

Görüntü işlemede nesne tespiti, bir görüntünün içindeki nesneleri tanımak ve konumlarını belirlemek için kullanılan bir tekniktir. Bu işlem genellikle bir görüntünün içindeki nesneleri sınıflandırmak için kullanılır ve bu sınıflandırma birçok farklı amaç için kullanılabilir. Örneğin, bir güvenlik kamerasında nesne tespiti kullanılarak insanların ve araçların hareketleri takip edilebilir veya bir alışveriş merkezinde insanların nerelerde daha fazla zaman geçirdiği belirlenebilir.

Örnek çalışmamızda video görüntüsündeki belirli bir renge odaklanacağız ve o renkteki nesneleri kapsayıcı kutu içine almaya çalışacağız.

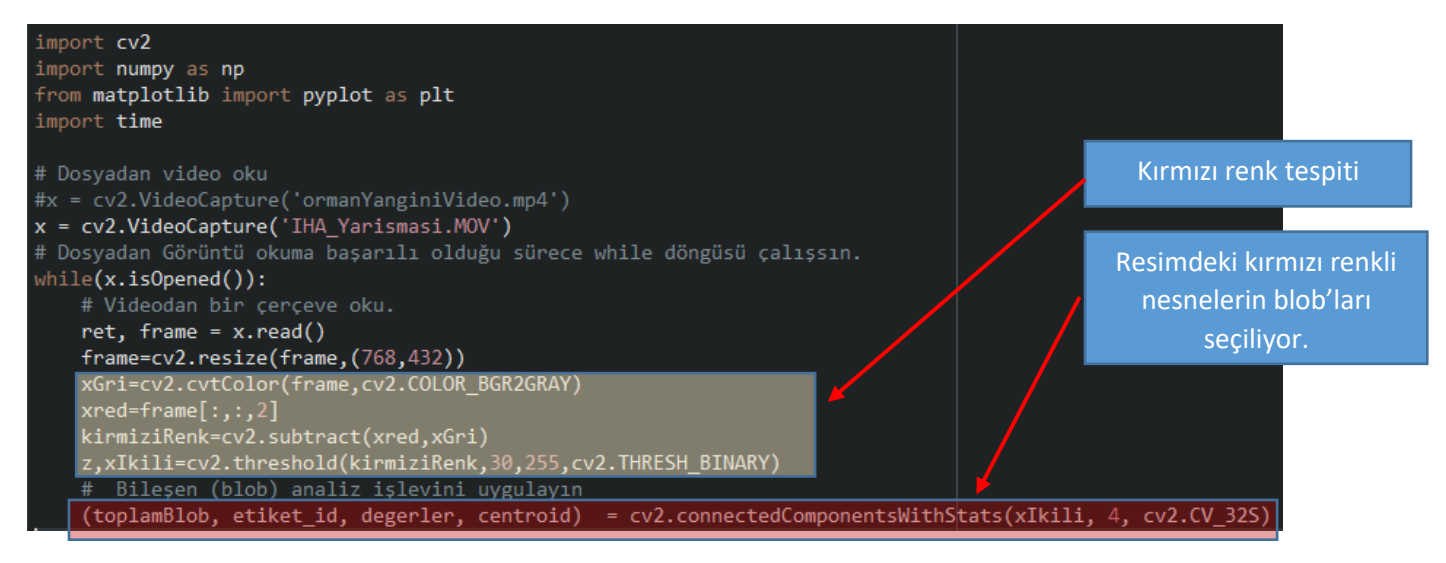

```
# Her bir blob için işlem yapılıyor.
    for i in range(1, toplamBlob):
        # Blobların alanları
        area = degerler[i, cv2.CC_STAT_AREA]
        print(area)
        # Her bir blobun sol üst köşe, en ve boy koordinatları alınıyor.
        x1 = degerler[i, cv2.CC_STAT_LEFT]
        y1 = degerler[i, cv2.CC_STAT_TOP]
        w = degerler[i, cv2.CC_STAT_WIDTH]
        h = degerler[i, cv2.CC_STAT_HEIGHT]
        # Kapsayıcı kutunun (Bounding box) koordinatları hesaplanıyor.
        pt1 = (x1, y1)pt2 = (x1 + w, y1 + h)(X, Y) = centroid[i]# Herbir blob'a kutu çiziliyor.
        cv2.rectangle(frame, pt1, pt2, (0, 0, 255), 2)
    # Ekrandan görüntüleme
    cv2.imshow('frame',frame)
    cv2.imshow('Ikili',xIkili)
    #istenirse video görüntüleme yavaşlatılabilir.
    time.sleep(0.1)# q tuşuna basıldığında çık.
    if cv2.waitKey(1) & 0xFF == ord('q'):
        break
# İşin bittikten sonra her şeyi serbest bırak.
x.release()
cv2.destroyAllWindows()
```
Sonuç1: (Yarışma Hedef Görüntüsü)

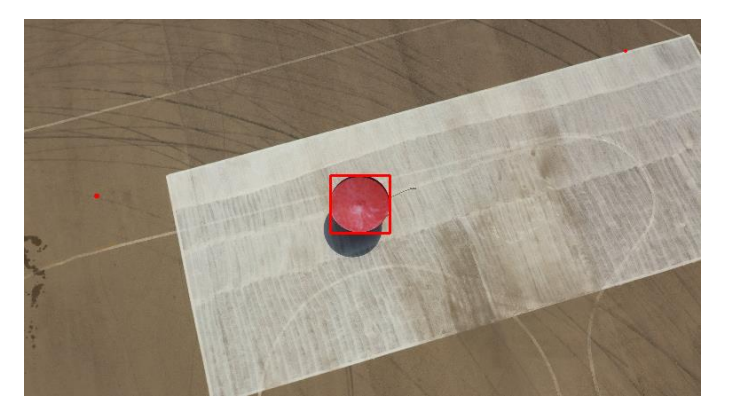

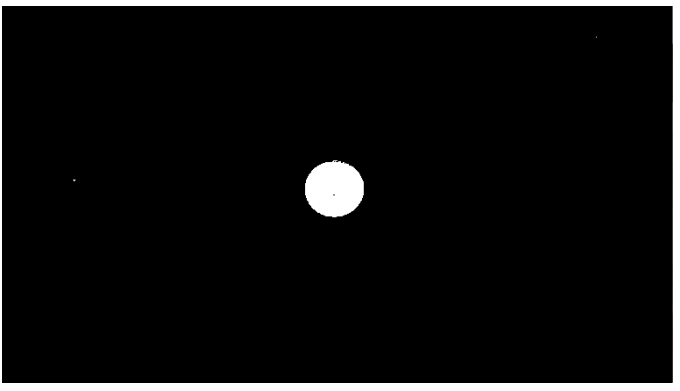

## Sonuç2: (Orman yangını videosu)

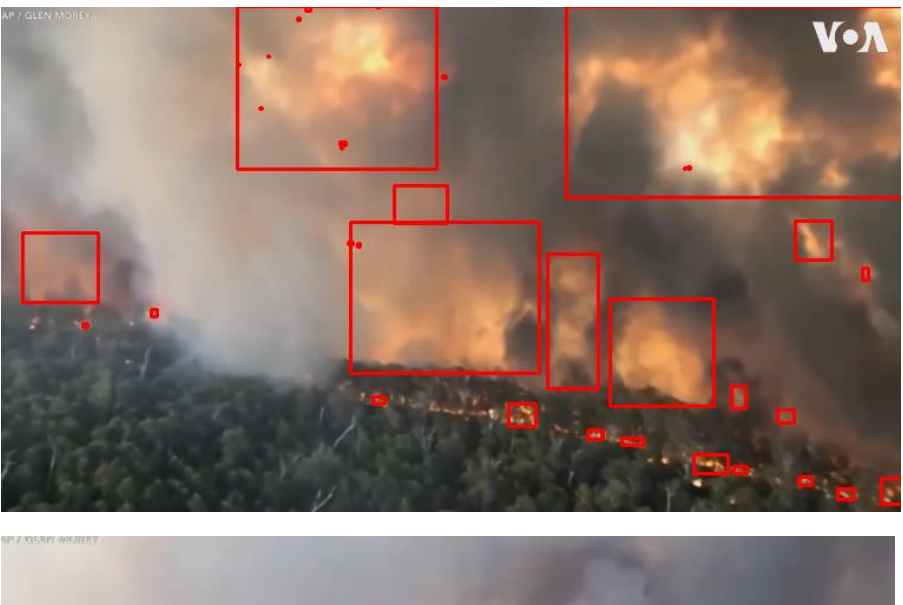

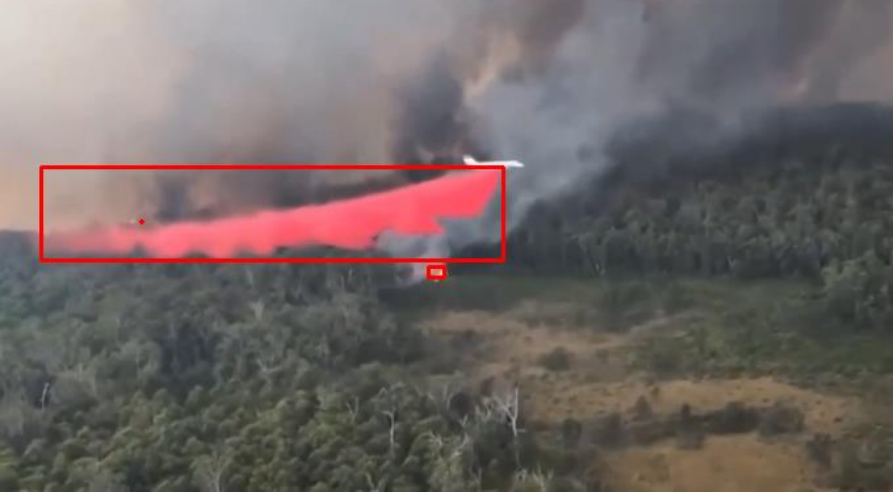

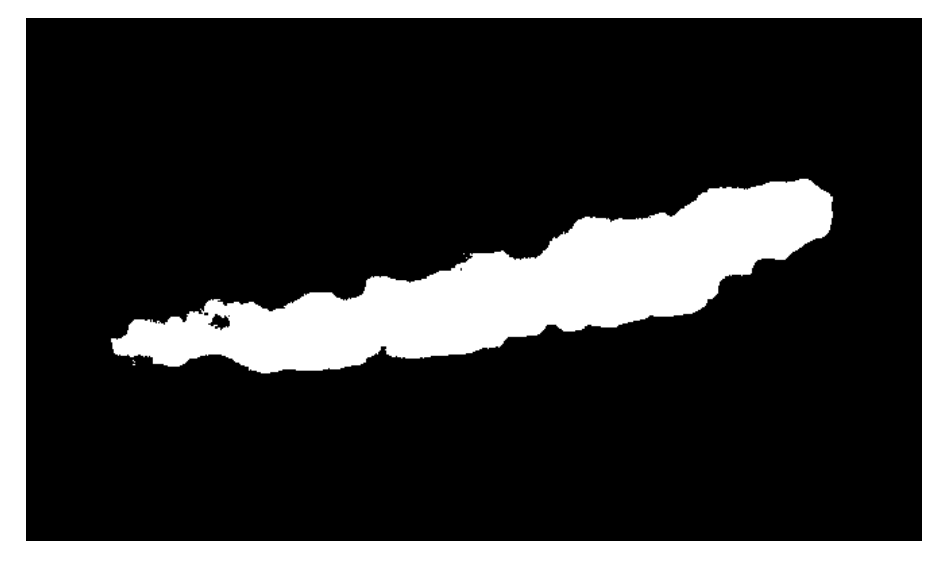

#### **Video Yazma**

OpenCV'deki cv2.VideoWriter() işlevi, video karelerini bir dosyaya veya kameraya yazmak için kullanılabilen bir VideoWriter nesnesi oluşturmak için kullanılır. Bu, video düzenleme, nesne izleme ve gözetim gibi bilgisayarla görme uygulamalarında yaygın bir görevdir.

Bir VideoWriter nesnesi oluşturmak için aşağıdaki parametreleri belirtmeniz gerekir:

- Çıktı dosyası yolu ve adı (bir dosyaya yazılıyorsa)
- Video codec bileşenini belirtmek için kullanılan 4 baytlık bir kod olan FourCC kodu
- Videonun kare hızı (saniye başına kare olarak)
- Video karelerinin boyutu (piksel cinsinden)

Örneğin, saniyede 80 kare hızı ve 640x480 piksel kare boyutuyla "output.mp4" adlı bir dosyaya yazmak üzere bir VideoWriter nesnesi oluşturmak için aşağıdaki kodu kullanırsınız:

```
fourCC=cv2.VideoWriter fourcc(*'XVID')
yaz = cv2.VideoWriter(\sqrt{n}output.mp4", fourCC, 80, (640, 480))
```
Video karelerini yazmayı bitirdiğinizde VideoWriter nesnesinin serbest bırakılması gerektiğine dikkat etmek önemlidir. Bu, nesne üzerinde release() yöntemi çağrılarak yapılır.

Genel olarak, OpenCV'deki cv2.VideoWriter() işlevi, video karelerini bir dosyaya veya kameraya yazmak için güçlü bir araçtır. Çok çeşitli bilgisayarla görme uygulamalarına kolay entegrasyon sağlar.

#### Örnek:

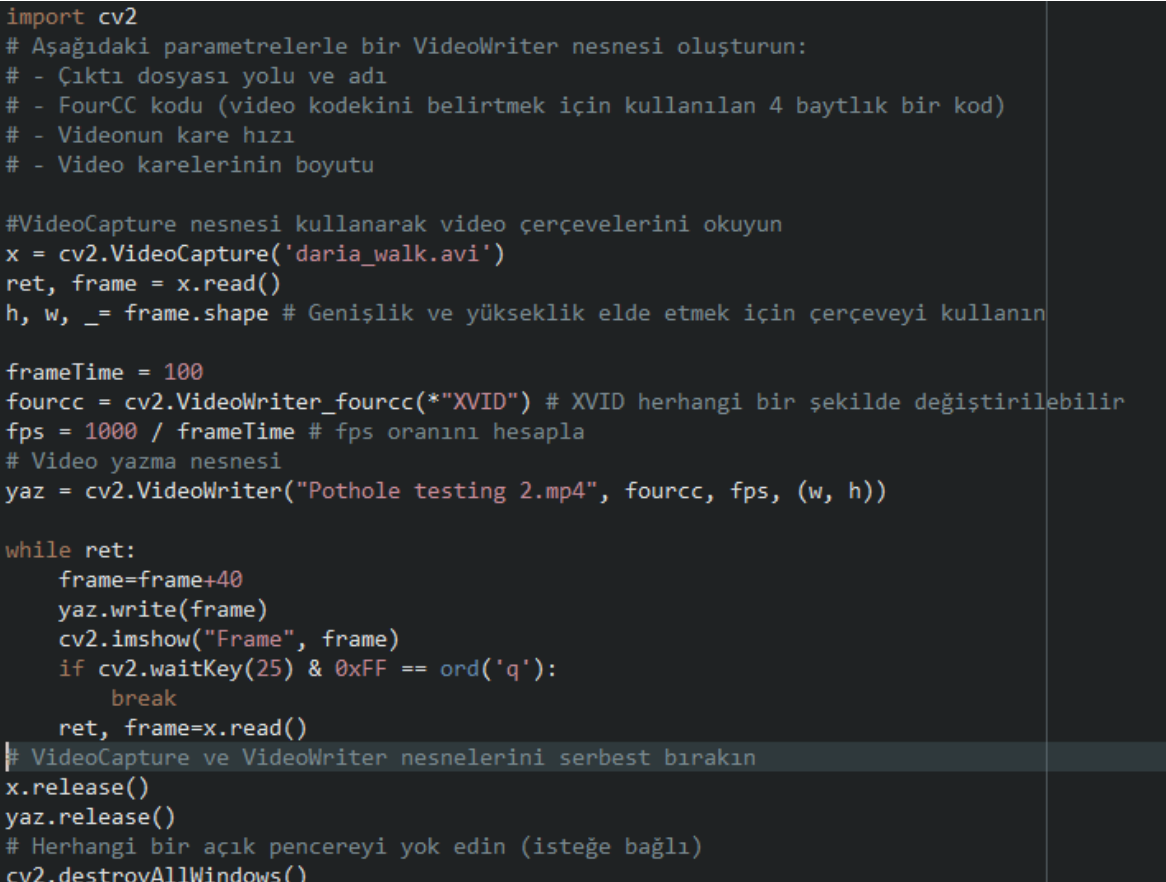

#### **Kameradan Canlı Görüntü Kaydetme**

Videodan yazma işleminden tek farkı görüntü kaynağının PC'nin entegre kamerası ya da USB'den bağlı kamera olmasıdır.

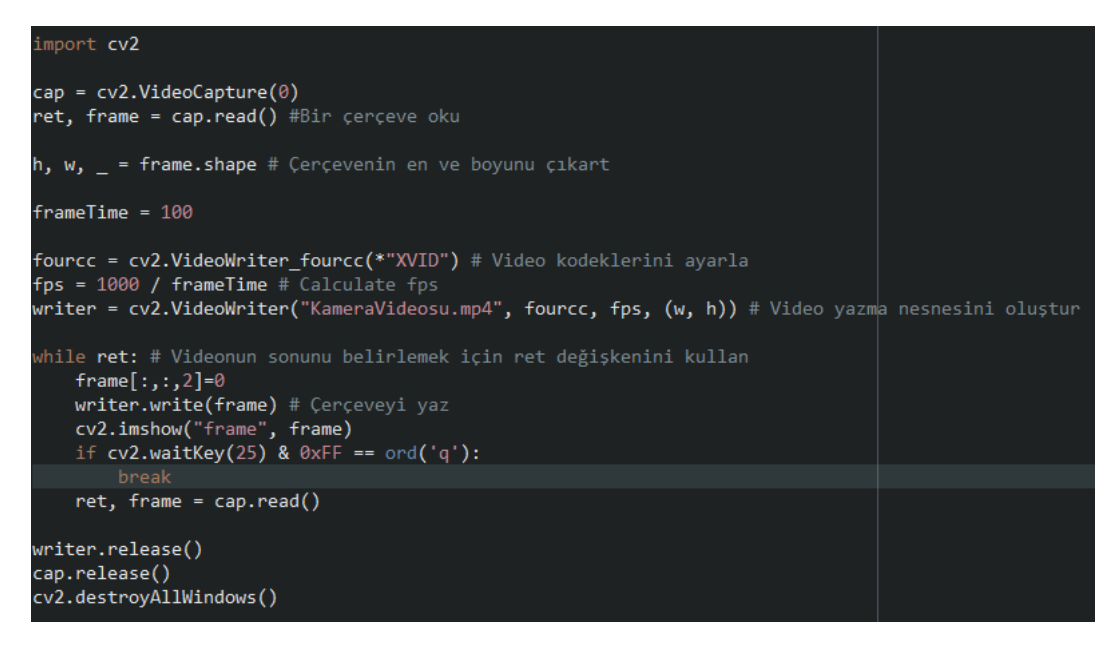